# Computer and Internet Basics

## **SMARTPHONE AND TABLET BASICS**

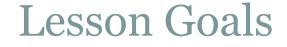

# Learn basic smartphone and tablet functions Practice using the smartphone/tablet

## What is a smartphone?

a cellular phone that performs many of the functions of a computer, typically having a touchscreen interface, Internet access, and an operating system capable of running downloaded applications

### <u>A SmartPhone</u>

#### What is a Smartphone,

a mobile phone that performs many of the functions of a computer, typically having a touchscreen interface, Internet access, and an operating system capable of running downloaded apps.

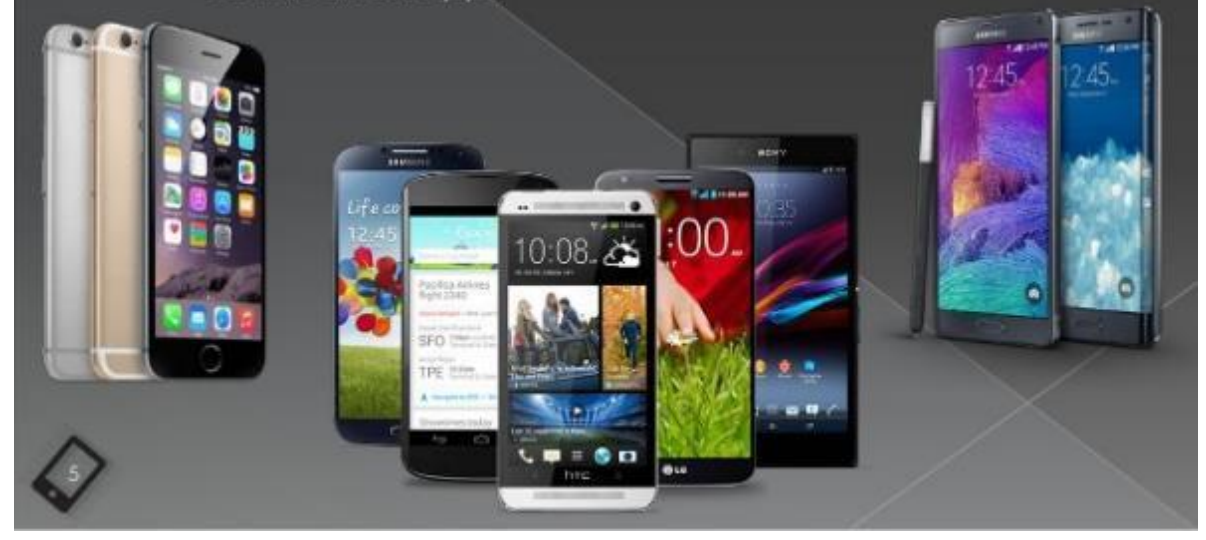

## What is a Tablet?

A tablet is a wireless, portable personal computer with a touch screen interface. The tablet form factor is typically smaller than a notebook computer but larger than a smartphone.

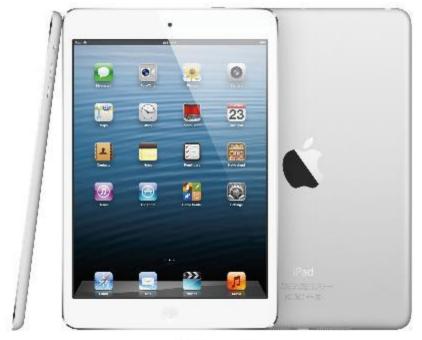

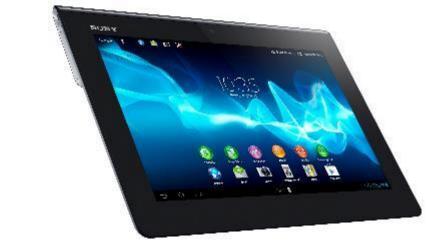

### Operating Systems

Depending on the type of phone you get, you will be using one of three types of operating systems: iOS (iPhone and iPad), Android (Samsung, HTC, Sony Xperia), or Windows Phone (Nokia Lumia).

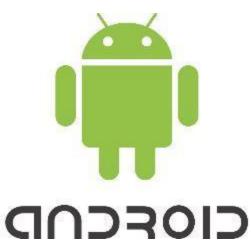

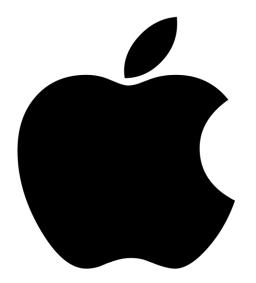

# Windows

### Operating Systems

Depending on the type of phone you get, you will be using one of three types of operating system: iOS (iPhone and iPad), Android (Samsung, HTC, Sony Xperia), or Windows Phone (Nokia Lumia).

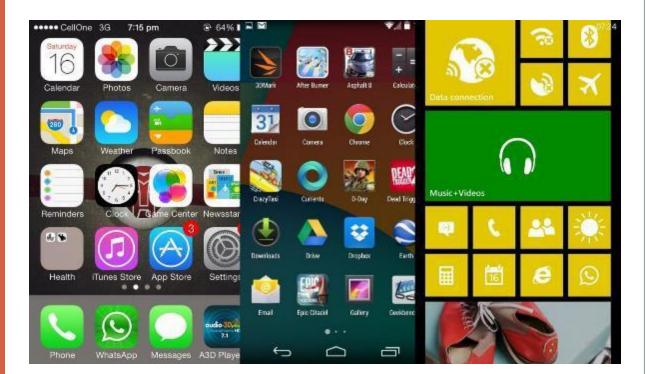

### Anatomy of a Smartphone

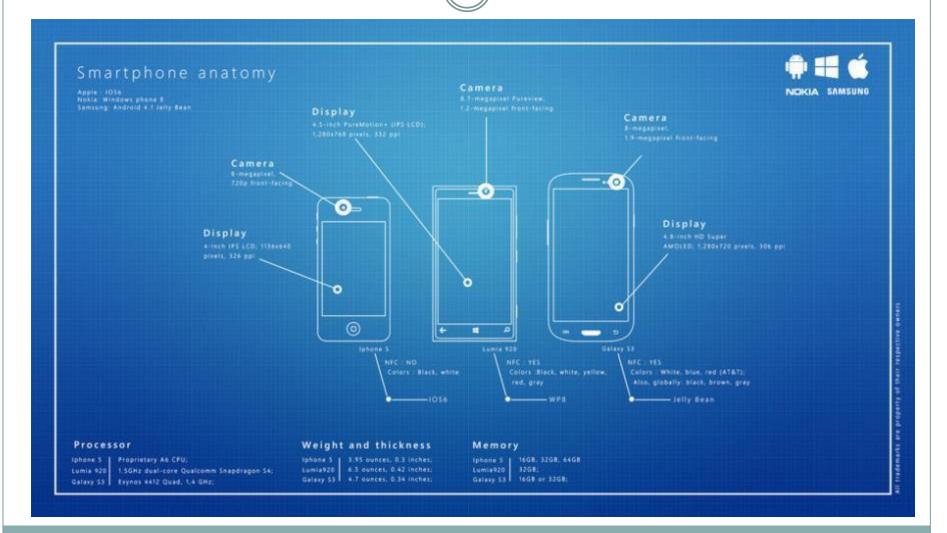

Lock Screenfirst screen that you see when your phone or tablet powers up

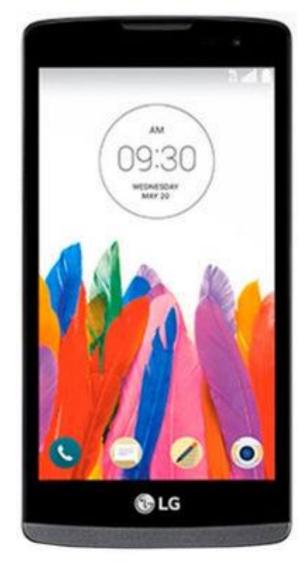

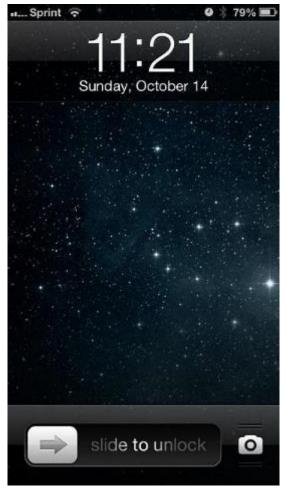

Home Screen-This screen is the initial screen you see after you unlock your device. It displays all of the applications available to you on this device

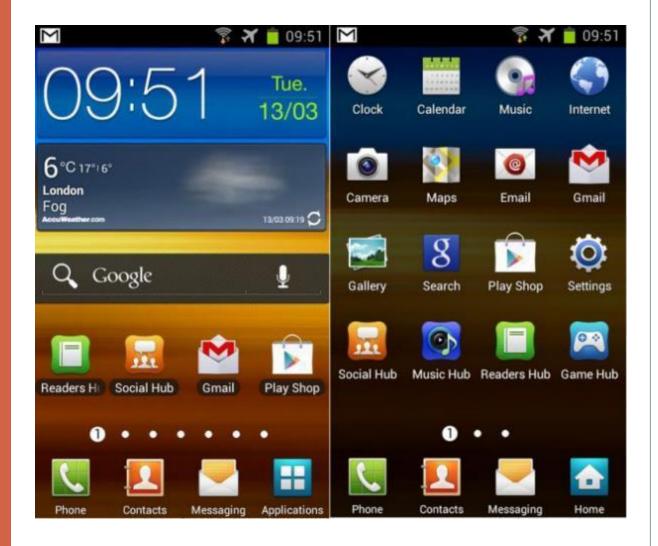

### Navigational Icons for Smartphones and Tablets

| Name   | Function                                          |
|--------|---------------------------------------------------|
| Back   | Go back, close, or dismiss the onscreen keyboard. |
| Home   | Go to the Home screen.                            |
| Recent | Display recently opened apps.                     |
|        | Back<br>Home                                      |

#### More Computer Terms

Icon- a small picture or image representing a command, a file, or a program. When you click on an icon, you start a command, open a file, or launch a program.

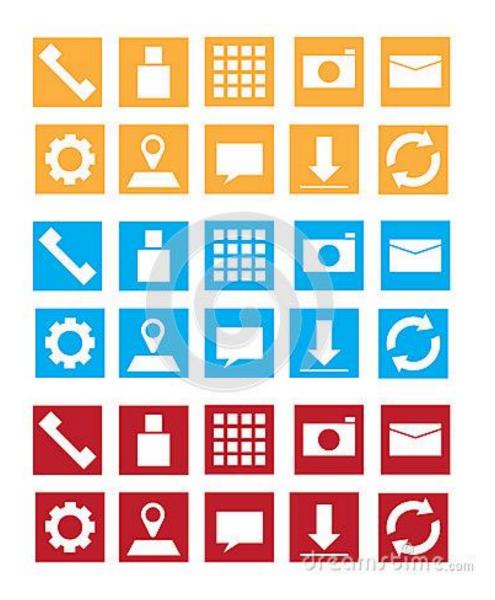

### **Built in iPhone Applications**

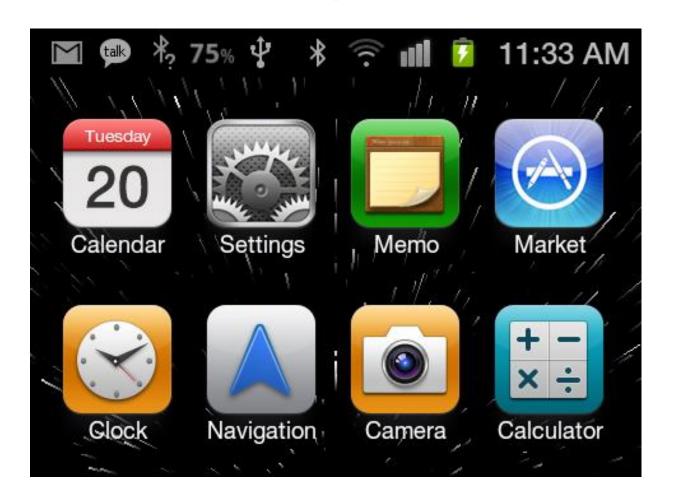

## Any Questions, Comments, or Concerns?

# THANK YOU!!